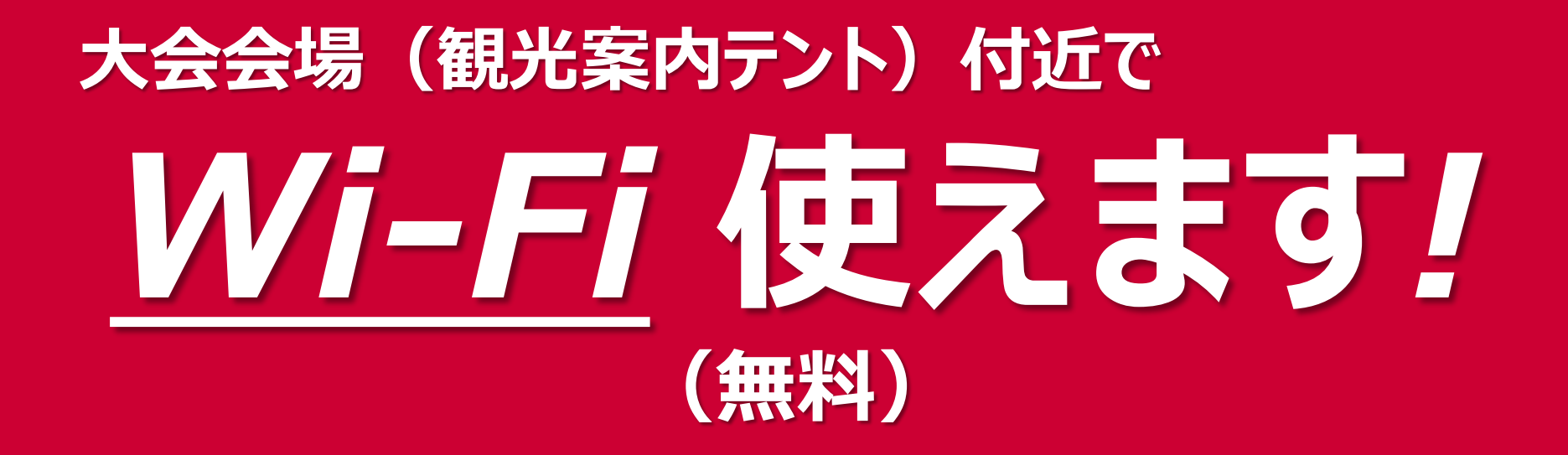

## *ご利用までは 3 Step!*

- *1.スマホの無線LAN機能をON*
- *2.「marathon2018」をタップ*
- *3.ブラウザアプリをタップすると、 「大会サイト」が表示されます。*